# **HOW TO CREATE A SUBSCRIPTION SERVICE ACCOUNT ON THE AIR TECHNIQUES PORTAL**

## **STEP 1**: Create an Account

**-***Click on create an account*

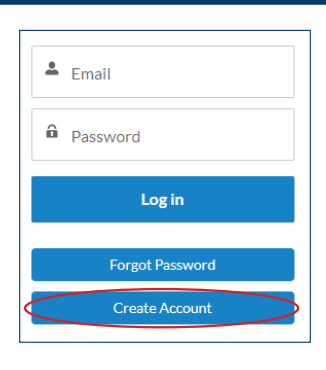

#### **STEP 2:** Validate the Registration

**-***Fill out the information and click on 'Validate Address', then register*

#### **STEP 4**: Select a Dealer and add a Subscription

#### **Select a Dealer**

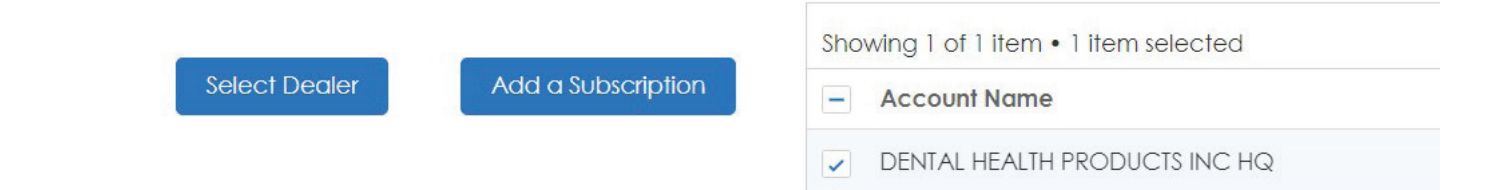

#### **STEP 5**: Choose a Subscription Family

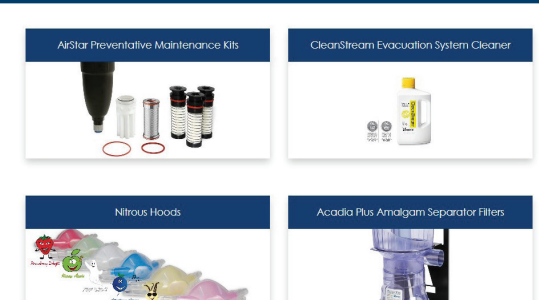

**STEP 6**: Click Add Product

Pricing is set by your selected dealer.

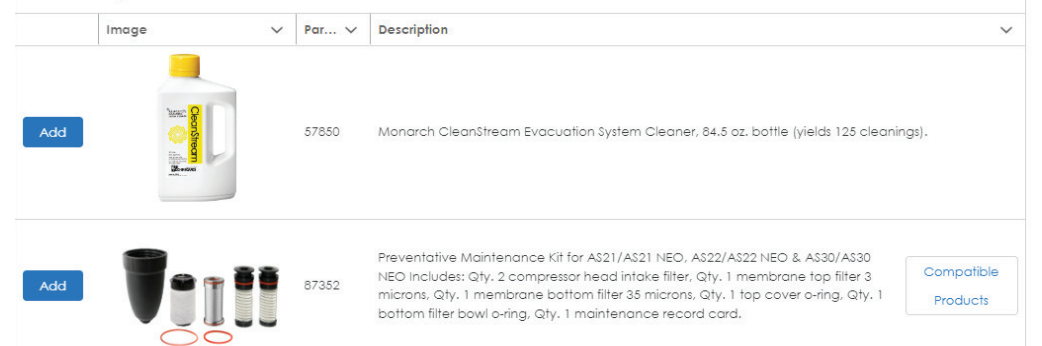

#### **STEP 7:** Select Frequency, Start Date and Quantity

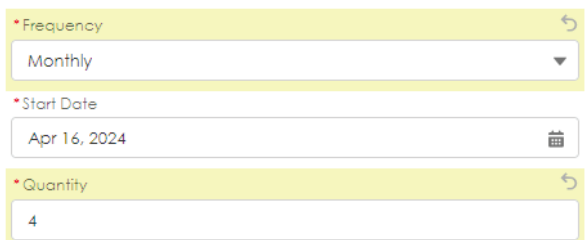

### **STEP 8**: Agree to Terms and Conditions

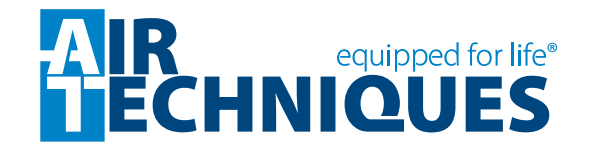

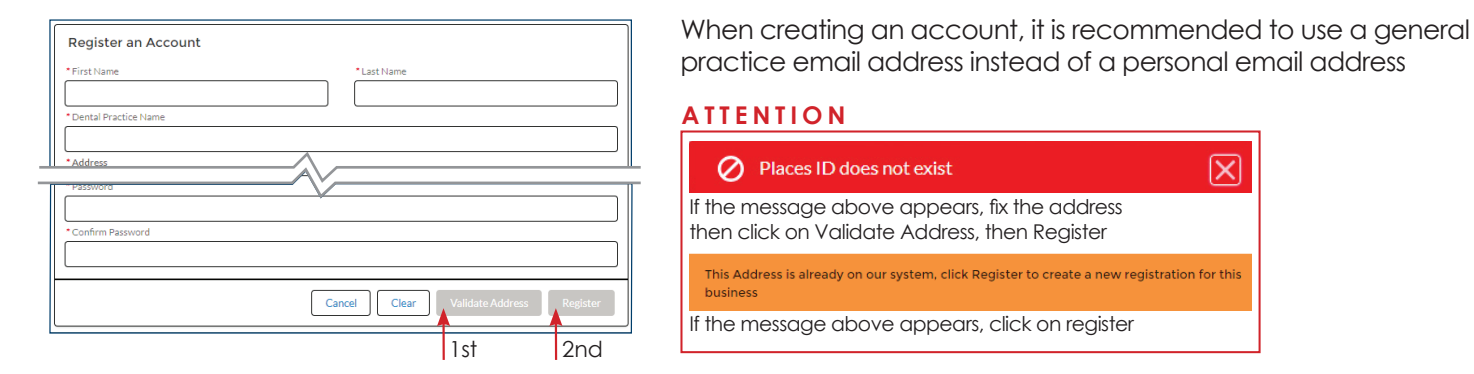

#### **STEP 3:** Click on Subscription icon

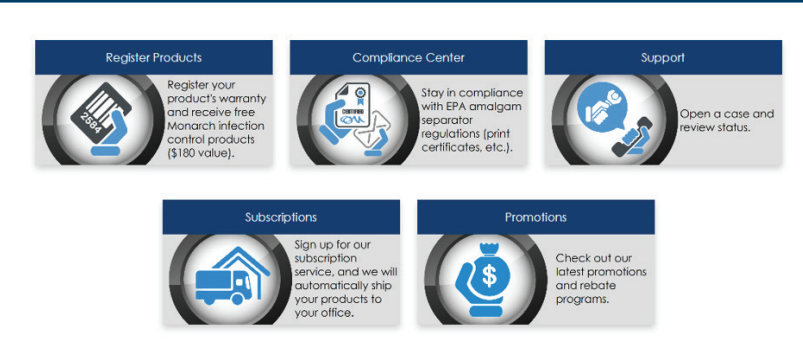